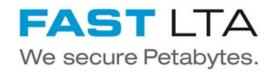

## SVHT - Silent Brick Archive - Identify pending files

This guide describes how to find out which files in an archive have not been archived

Written By: Christian Frenz

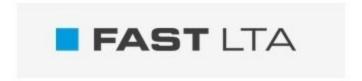

Technical instructions

Technische Anleitung

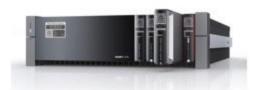

## Step 1 — Identify the archive

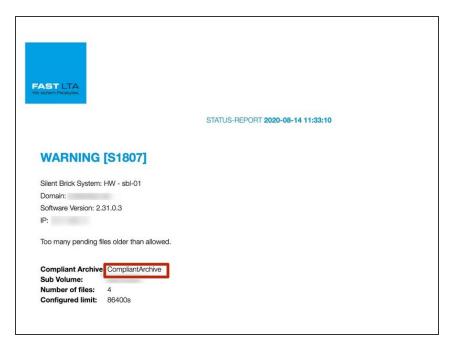

- Look into the message from your system and identify the archive which contains the files which are not archived yet
- Here: CompliantArchive

## Step 2 — Create list of unarchived files

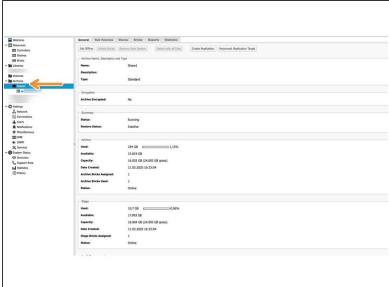

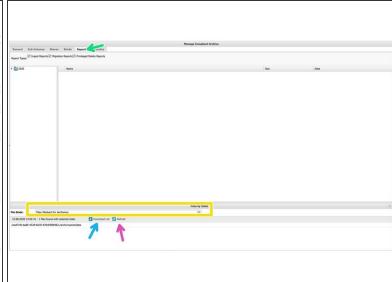

- Select your archive, in this example: Share1
- Select reports
- Chose "files marked for archiving"
- Click "refresh"
- Optional: click on "Download List" to download the list of files

## Step 3 — Identify files and sub volumes

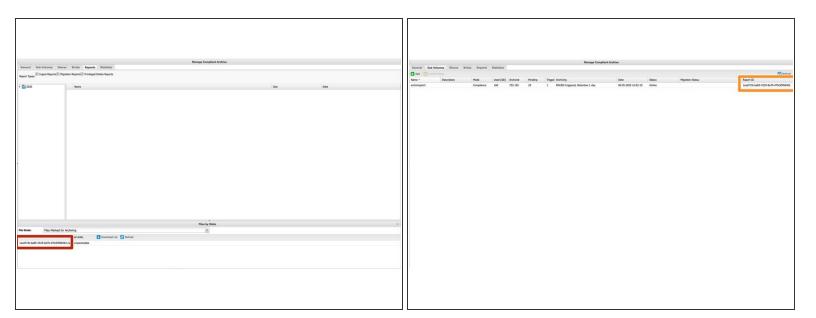

- The long number is the unique number of the subvolume containing the non archived files
- Click on "Subvolumes" and search for your subvolume with the correct unique number
- The rest of the entry is the path to the file inside the subvolume